# **Familiarização com o equipamento - v1.1**

*0*

## **0.1 Objetivo**

Esta experiência tem por finalidade a familiarização com o equipamento do laboratório, tanto no que se refere a software quanto a hardware.

Ao final do experimento, o aluno terá adquirido conhecimentos sobre:

- Operação do computador analógico;
- Implementação de um oscilador harmônico;
- Utilização do módulo de aquisição de dados Lynx;
- Aquisição e manipulação de dados via Matlab.

## 0.2 Introdução

O Laboratório 0 compreende a utilização de três equipamentos principais:

- O computador analogico modelo Comdyna GP-6; ´
- A placa de aquisição modelo Lynx AC1160-VA;
- O Matlab instalado no PC da bancada.

Cada um desses equipamentos possui seu próprio manual de utilização, que deve ser consultado em caso de dúvidas, e que pode ser encontrado em:

- Manual do usuário Comdyna GP-6  $\rightarrow$  http://disciplinas.stoa.usp.br/
- Manual do usuário Lynx AC1160-VA  $\rightarrow$  http://disciplinas.stoa.usp.br/
- Manual do usuário Matlab  $\rightarrow$  http://www.mathworks.com/help/matlab/

Entretanto, para fins didáticos, algumas explicações serão dadas no decorrer deste documento. Estamos interessados em montar neste laboratório uma planta analógica e um sistema digital de aquisição de dados da mesma. Esquematicamente, desejamos implementar o diagrama da Figura 1.

Neste diagrama, o processo é sintetizado no computador analógico, que contém amplificadores operacionais, capacitores e potenciômetros capazes de criar diferentes funções de transferência. Para fazer

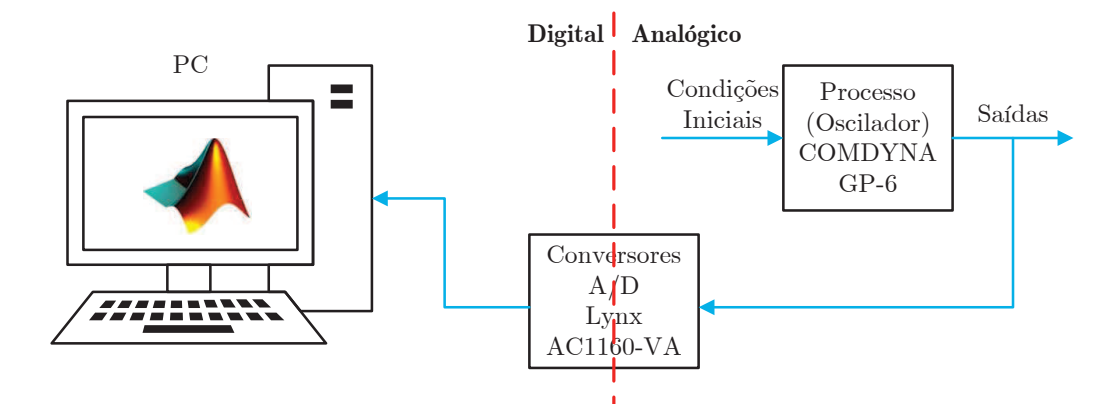

Figura 1: Diagrama de blocos da experiência 0.

a interface entre a saída da planta contínua e a memória do PC, ou seja, entre os domínios analógico e digital, um módulo de aquisição de sinais, contendo conversores  $A/D e D/A<sup>1</sup>$ , é utilizado. Finalmente, o PC recebe os dados digitais dos conversores A/D e, através do software Matlab, a análise de sinais pode ser feita.

 $\dot{E}$  evidente que a transição entre domínios, feita pelos conversores A/D, implica em atenção redobrada para que o sinal analógico de saída da planta seja convenientemente estocado no PC.

O sistema físico a ser utilizado na experiência é um oscilador, que deverá ser construído utilizando um dos computadores analógicos existentes no laboratório.

Os estados deste sistema serão transmitidos ao módulo de aquisição de dados através de um módulo de conexão (conforme o documento "Acesso ao Módulo Lynx AC1160-VA"). Convém notar que esse procedimento é análogo à quele em que se obtém os sinais elétricos utilizando sensores para medir as variáveis de plantas reais.

Em experiências subsequentes deveremos implementar controladores digitais baseados nos conversores A/D e D/A do módulo de aquisição de dados. Nesta experiência, vamos adquirir familiaridade com as rotinas que acessam o módulo e controlam a temporização deste processo.

Por fim, os dados adquiridos serão pós-processados no ambiente Matlab, como um ensaio para o procedimento padrão das próximas experiências.

## **0.3 Definic¸ao do problema ˜**

A equação diferencial de um oscilador harmônico simples sem amortecimento é:

$$
\ddot{x} + \omega^2 x = 0 \tag{1}
$$

tendo por solução

$$
\begin{cases}\n x = A \sin(\omega t) \\
\dot{x} = A \omega \cos(\omega t)\n\end{cases}
$$
\n(2)

quando as condições iniciais são dadas por  $x(0) = 0$  e  $\dot{x}(0) = A\omega$ .

O computador analógico será utilizado para sintetizar este sistema com  $\omega = 0.707$ , conforme o diagrama da Figura 2.

Note que para esse sistema vale

 $1$ Os conversores D/A não são utilizados nessas experiência

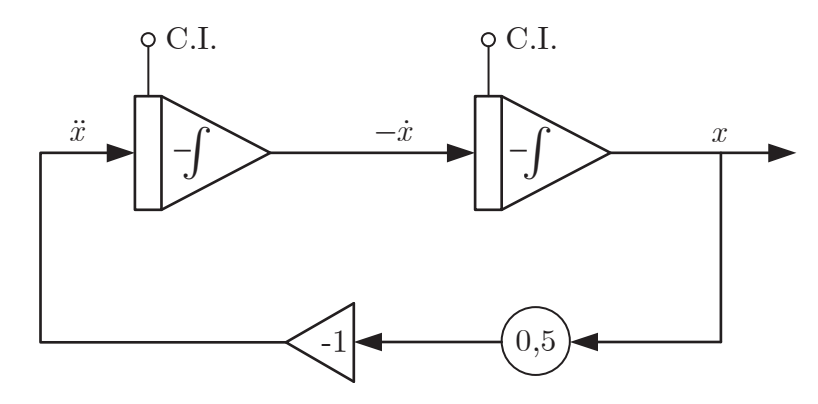

Figura 2: Diagrama do oscilador.

$$
x^2 + \left(\frac{\dot{x}}{\omega}\right)^2 = A^2 \tag{3}
$$

Porém, se houver erro em  $\omega$ , teremos ao invés de uma constante

$$
x^{2} + \left(\frac{\dot{x}}{\omega + \Delta\omega}\right)^{2} = A^{2} \left(1 - \frac{2\Delta\omega}{\omega}\sin^{2}(\omega t)\right)
$$
(4)

**De que forma seria possível modificar a amplitude da oscilação? E a frequência?** 

## **0.4 Parte experimental**

Antes de continuarmos execute o passo a passo do item 0.6.1. A seguir será descrito o procedimento para a montagem e análise do sistema proposto nesta prática.

#### **0.4.1 Computador analogico ´**

O computador analógico do laboratório é da marca COMDYNA, modelo GP-6. Trata-se de um arranjo de resistores, capacitores e amplificadores operacionais, que permite a realização de operações básicas, como soma, subtração, inversão de sinais e integração de sinais analógicos. Assim, pode-se sintetizar funções de transferência. A Figura 3 ilustra o painel frontal do equipamento.

Os principais botões para essa experiência são:

- COEFFICIENT POTENTIOMETERS
- Y/POT ADDRESS
- IC
- OP
- MODE SELECTOR
- OVLD
- DYSPLAY

Refira-se ao manual do equipamento para uma descrição da função de cada um deles.

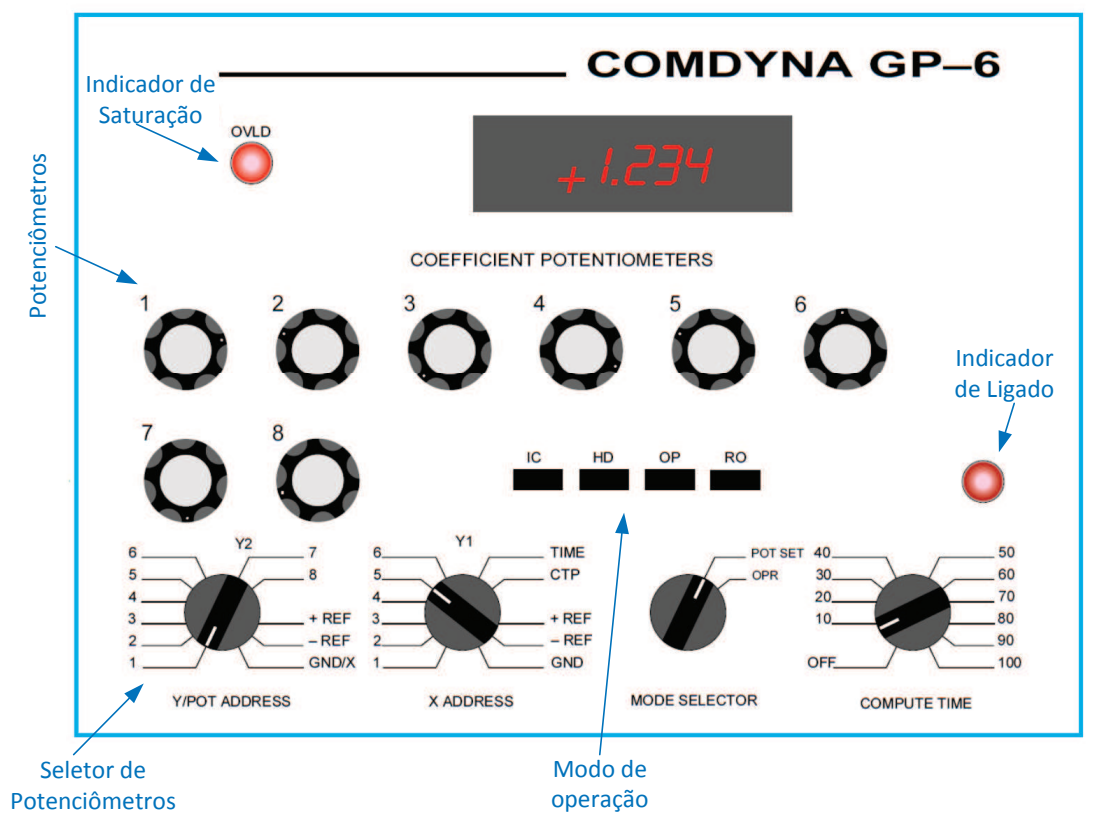

Figura 3: Painel frontal do computador analógico. Adaptado de [Paz 2004].

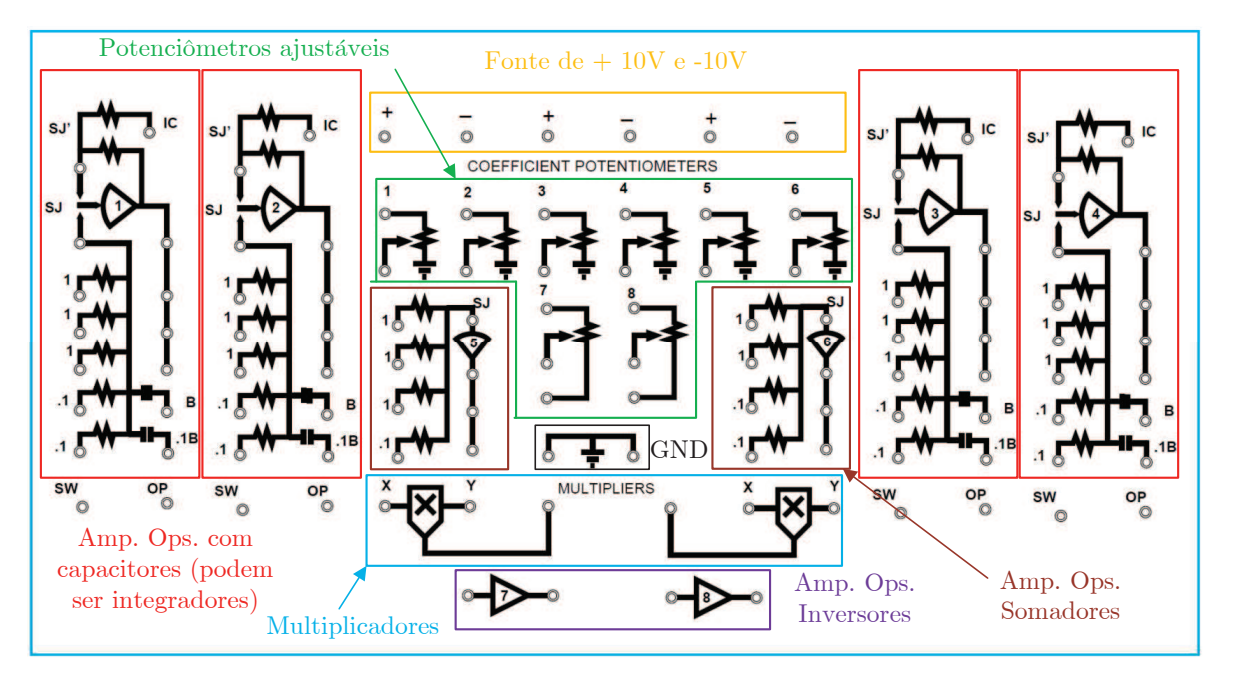

A Figura 4 apresenta o painel com os componentes disponíveis.

Figura 4: Painel com arranjo de componentes. Adaptado de [Paz 2004].

Alguns aspectos importantes:

- Todos os amplificadores operacionais estão internamente ligados na configuração inversora;
- Os valores dos componentes são normalizados, de tal forma que  $RC = 1$ .

Assim, tem-se o quadro de equivalências na Tabela 0.4.1, adaptado de [Paz 2004]:

| FUNÇÃO                               | <b>CIRCUITO</b>                                                                                                    | OPERAÇÃO                                                                                                    | LIGAÇÃO                                                          |
|--------------------------------------|----------------------------------------------------------------------------------------------------|----------------------------------------------------------------------------------------------------|------------------------------------------------------------------|
| Somador<br>(Amp. Ops.<br>1 a 4)      | $R_{\lambda}$<br>$A \longrightarrow^R \mathcal{N}$<br>$V_0$<br>$\circ$<br>$B$ o<br>$\cal R$<br>$R/\sqrt{10}$<br>$\overline{R}$<br>$C$ O<br>R/10<br>$D$ o- | $A_{\bullet}$<br>${\cal V}_0$<br>BO<br>10<br>ົ<br>$C$ O<br>$V_0 = -(A+B+10C+D)$                                           | IC<br>SJ'<br>SJ<br>$\bar{V}_{\rm o}$<br>в<br>1.1B<br>$\rm ^{OP}$ |
| Somador<br>(Amp. Ops.<br>5e6)        | $R\slash\!\!10$<br>$A \longrightarrow_R^R$<br>$V_0$<br>ົ<br>$B \sim \sim \sim \frac{R}{\Lambda}$<br>$C$ O                                                 | $V_0$<br>o<br>$V_0 = -0,1(A+B+C)$                                                                                         | $V_{o}$<br>В                                                     |
| Atenuador<br>(Pot. 1 a 6)            | $\mathsf{o}^A$<br>$V_0$                                                                                                    | $\frac{V_0}{\infty}$<br>$\cdot^A$<br>$\cal K$<br>$V_0 = KA$ , $0 \le K \le 1$                                             |                                                                  |
| Atenuador<br>(Pot. 7e 8)             | $\circ^A$<br>$V_0$<br>₹                                                                                                    | $\frac{V_0}{\rightarrow}$<br>$\sigma^A$<br>$\overline{K}$<br>$V_0 = KA$ , $0 \le K \le 1$                                 | A<br>$V_o$<br>Ō                                                  |
| Divisores de<br>Tensão<br>(Pot. 7e8) | Q<br>$\boldsymbol{A}$<br>$V_0$<br>o<br>$\mathsf{b}\;B$                                                                                                    | $\overline{Q}$<br>$\boldsymbol{A}$<br>$\frac{V_0}{2}$<br>$\cal K$<br>$\boldsymbol{B}$<br>$\circ$<br>$V_0 = KA + (1 - K)B$ | 7<br>Β                                                           |

Tabela 1: Quadro resumido de equivalências do GP-6 com operações e circuitos eletroeletrônicos.

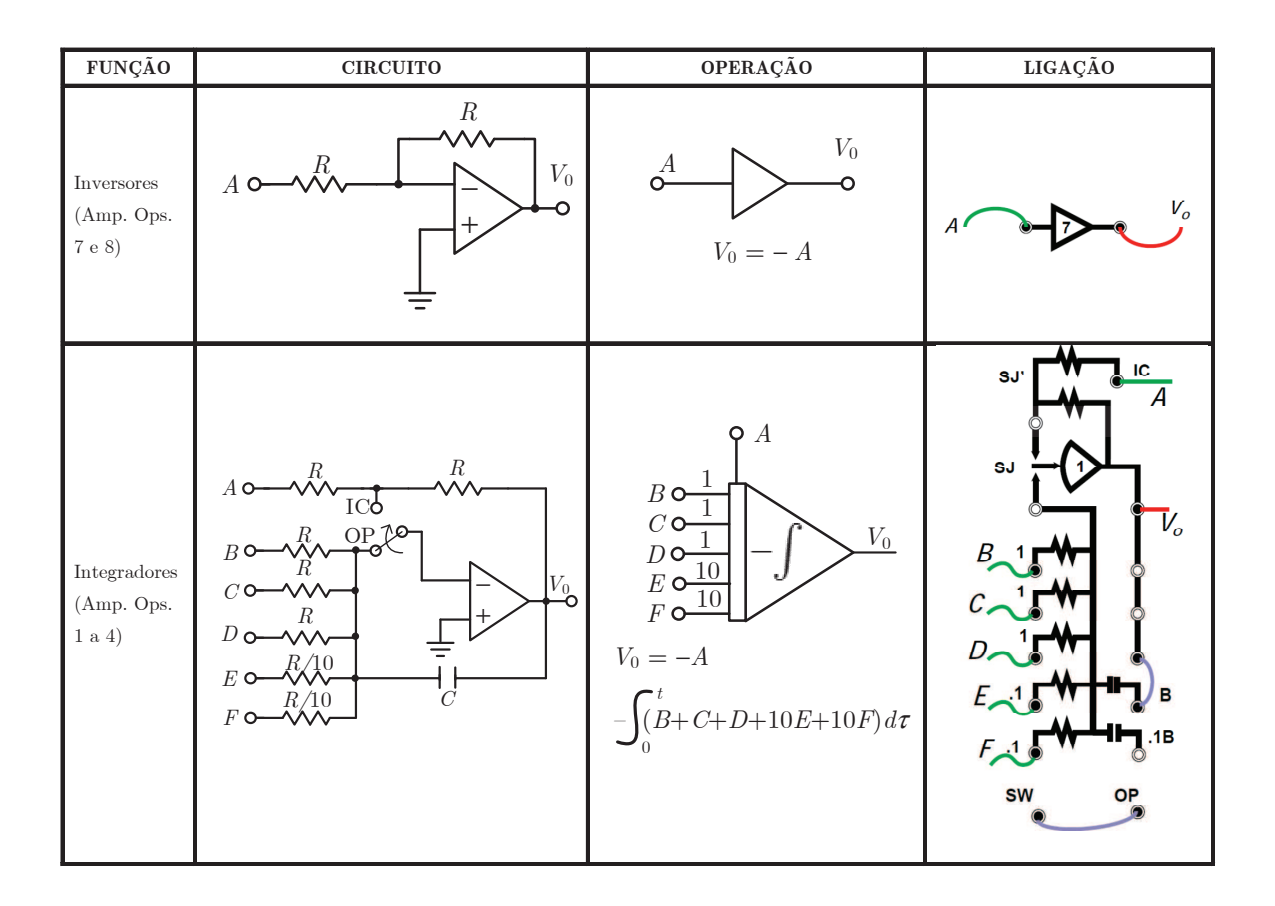

Familiarize-se com o painel de controle e a disposição dos elementos do computador analógico. Para tanto, refira-se ao manual do equipamento.

#### **0.4.2 Montagem do oscilador harmonico ˆ**

A implementação prática do circuito oscilador é mostrada na Figura 5.

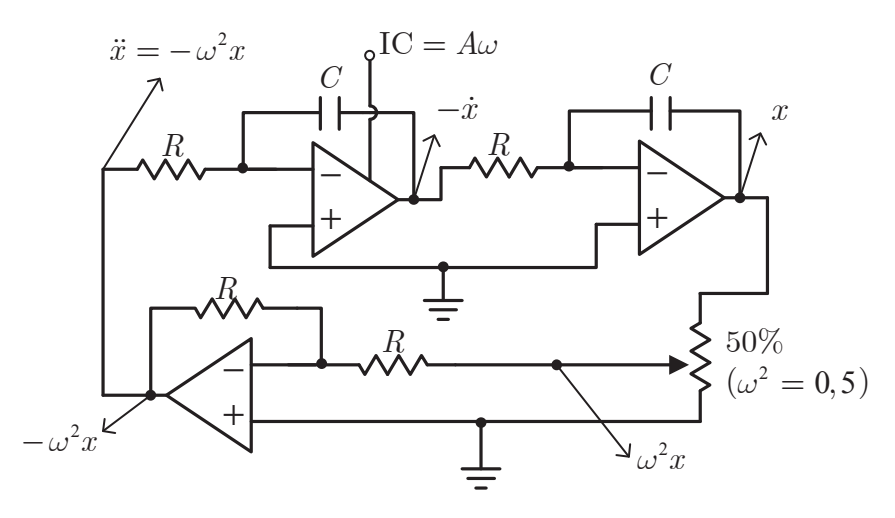

Figura 5: Diagrama do oscilador.

Para montá-lo, siga os passos abaixo elencados:

1. Escolha uma amplitude *A* qualquer entre 0 e 1. **Qual deve ser o valor de IC para que** *A* **seja realizado?** Guarde este valor.

#### Ligações:

- 2. Coloque o botão de comando do computador analógico em IC (*Initial Condition*) e o seletor de modo em POT SET. Isso fará com que o computador analógico fique no modo de configuração, onde o usuário pode ajustar os potenciômetros e as condições iniciais dos amplificadores operacionais.
- 3. Ligue as saídas dos quatro amplificadores operacionais não utilizados às suas entradas. Esta ação tem o efeito de garantir que a luz indicadora de *overload* se apague quando o circuito oscilador tiver sido montado corretamente. Sendo assim, trata-se de um procedimento padrão para validar a correta montagem de circuitos.
- 4. Ligue o SW (*Electronic Switch*) no OP (*Operation Bus*) dos dois amplificadores operacionais em uso, respectivamente. Esta operação tem o efeito de colocar os amplificadores operacionais no modo integrador inversor.
- 5. Ligue os capacitores dos integradores inversores a serem criados a partir dos amplificadores operacionais em uso.
- 6. Ligue a sa´ıda do primeiro integrador inversor na entrada do segundo integrador inversor.
- 7. Escolha um potenciometro e ajuste seu ganho de forma adequada para que produza o ganho de ˆ realimentação de 0,5.
- 8. Ligue a saída do segundo integrador ao potenciômetro e a saída do potenciômetro no inversor.
- 9. Ligue o inversor na entrada do primeiro integrador inversor. Lembre-se que o inversor é necessário pois o integrador inverte o sinal.
- 10. Ligue o +10V num segundo potenciômetro e ajuste seu valor com a condição inicial desejada do primeiro amplificador inversor calculado no primeiro passo.
- 11. Ligue a saída do segundo potenciômetro no IC do primeiro amplificador.
- 12. Coloque o computador analógico em operação através do seletor de modo na posição OPR e o subsequente acionamento do botão OP.
- 13. Verifique que a ligação está correta via osciloscópio e multímetro, medindo ganhos do circuito e amplitude e período da oscilação. Confirme que os valores esperados são os de fato obtidos.

#### 0.4.3 Módulo de aquisição de sinais

1. Familiarize-se com o módulo de aquisição Lynx. Para tanto, refira-se ao manual do equipamento.

#### Ligações:

2. Ligue a fonte do módulo de aquisição.

**Obs.:** Nunca desconecte o pino de alimentação do módulo de aquisição para desligar o mesmo. Evita-se, assim, surtos que possam causar queima do equipamento.

- 3. Ligue o terra entre o módulo de aquisição e o computador analógico.
- 4. Ligue a saída do oscilador em umas das entradas de aquisição do módulo Lynx.
- 5. Ligue a saída do primeiro integrador inversor na outra entrada de aquisição do módulo Lynx.
- A Figura 6 resume a estrutura da montagem em bancada.

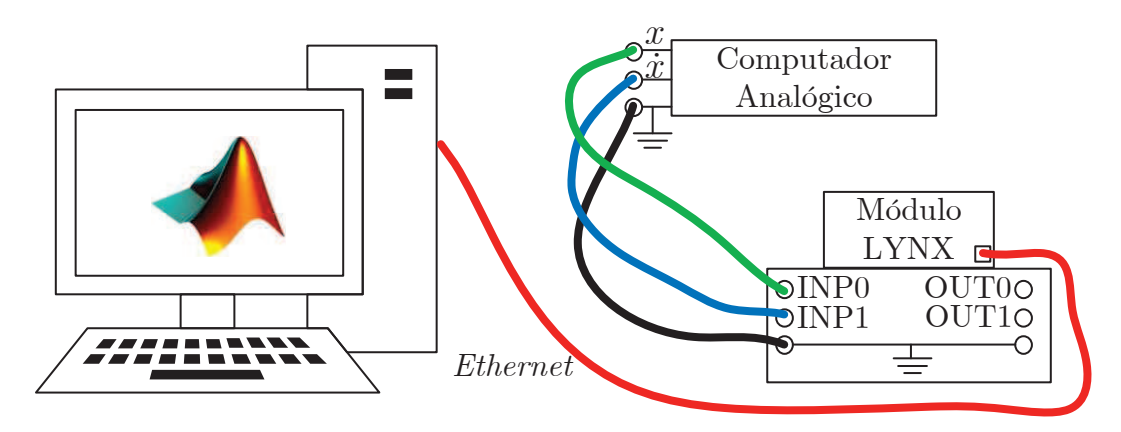

Figura 6: Montagem do LAB0.

## **0.4.4 Analise via Matlab ´**

- 1. Abra o Matlab.
- 2. Explore o conteúdo copiado de  $c$ :/labaut e leia o manual "Acesso ao Módulo Lynx AC1160-VA" para familiarização com as funções Matlab de configuração e uso do módulo de aquisição de dados Lynx.
- 3. Analise o código do prog1.m.
- 4. Escreva um programa (baseie-se nos exemplos) para coletar as variáveis  $x \cdot \text{e} \dot{x}$  do oscilador harmônico a 50Hz durante 20s e armazená-las para processamento posterior.
- 5. Produza um gráfico da evolução temporal de  $x$ ,  $\dot{x}$  e  $A$ . Apresente o gráfico para o professor.

## **0.5 Relatorio ´**

Não há relatório para esta experiência.

## **0.6 Apendices ˆ**

### **0.6.1 Preparando o ambiente de trabalho do PC para o LAB0**

- 1. Ligue o computador de sua bancada.
- 2. Pressione Crtl + Alt + Del e entre com usuario "aluno" com senha vazia. ´
- 3. Feche a janela de Configurações Pós-Instalação que irá se abrir.
- 4. Crie uma pasta para o seu grupo sob a pasta Meus documentos/Matlab. Copie para a sua pasta o conteúdo de c:/labaut.

### **0.6.2 Problemas e duvidas frequentes ´**

a) **O circuito montado no computador analogico oscila, mas o oscilosc ´ opio mede uma amplitude ´ extremamente baixa.**

Diagnóstico 1: Verifique que o canal de medida do osciloscópio está em modo DC, pois no modo AC o filtro passa alta utilizado para eliminar o sinal DC elimina também as baixas frequências, região onde se encontra o sinal que desejamos medir do oscilador.

#### b) Algum canal de entrada (INP0, INP1) não coleta nenhum sinal ou coleta sinais estranhos.

Diagnóstico 1: Verifique se o canal de entrada não se encontra desconectado. Canais de entrada desconectados podem copiar sinais de outros canais por indução (esta parece ser uma característica do hardware do módulo Lynx AC1160-VA).

Diagnóstico 2: Verifique o aterramento. Os terras do módulo de conexão e do computador analógico devem ser conectados.

#### c) As variáveis coletadas  $x \in \dot{x}$  parecem ser inconsistentes.

Diagnóstico 1: Lembre-se que o sinal é produzido pelo computador analógico com o sinal algébrico invertido.

Diagnóstico 2: Verifique se não foram utilizadas as entradas marcadas como ".1" no computador analógico. Estas entradas têm ganho 10.